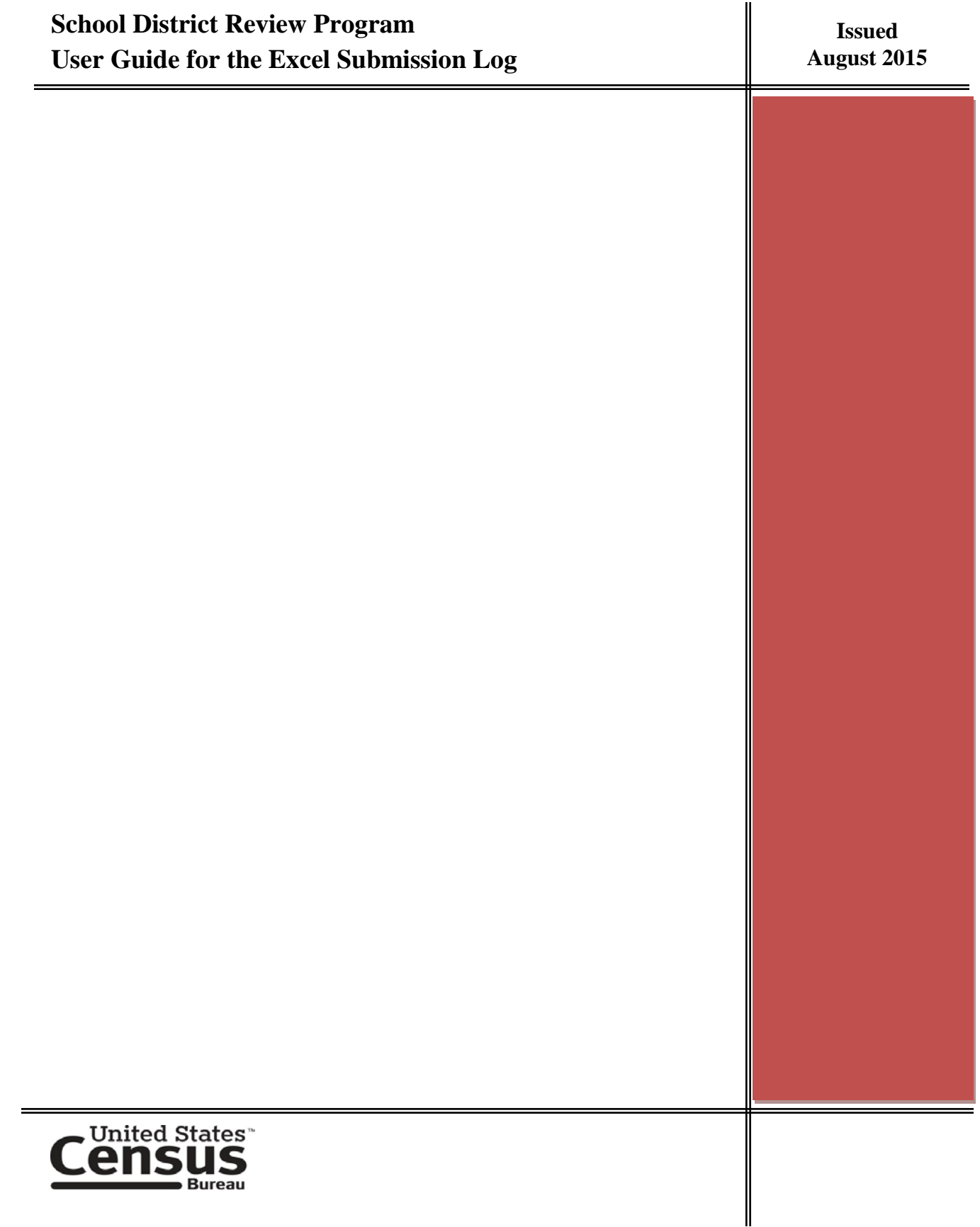

#### **Paperwork Reduction Act (PRA) Statement:**

A federal agency may not conduct or sponsor, nor shall a person be subject to a penalty for failure to comply with a collection of information subject to the requirements of the Paperwork Reduction Act unless that collection of information displays a current valid OMB Control Number. This collection is voluntary. The authority for conducting this collection comes from Title 13 U.S.C, Sections 16, 141, and 193.

The OMB Control Number for this information collection is 0607-xxxx. Public reporting for this collection of information is estimated to be approximately 30 hours per response, including the time for reviewing instructions, completing and reviewing the collection of information.

Comments concerning the accuracy of this burden and suggestions for reducing the burden should be directed to: Paperwork Reduction 0607-xxxx, United States Census Bureau, 4600 Silver Hill Road, Room 3K138, Washington, DC 20233. You may email comments to [paperwork@census.gov;](mailto:paperwork@census.gov) use "Paperwork Project 0607-xxxx" as the subject.

# **Table of Contents**

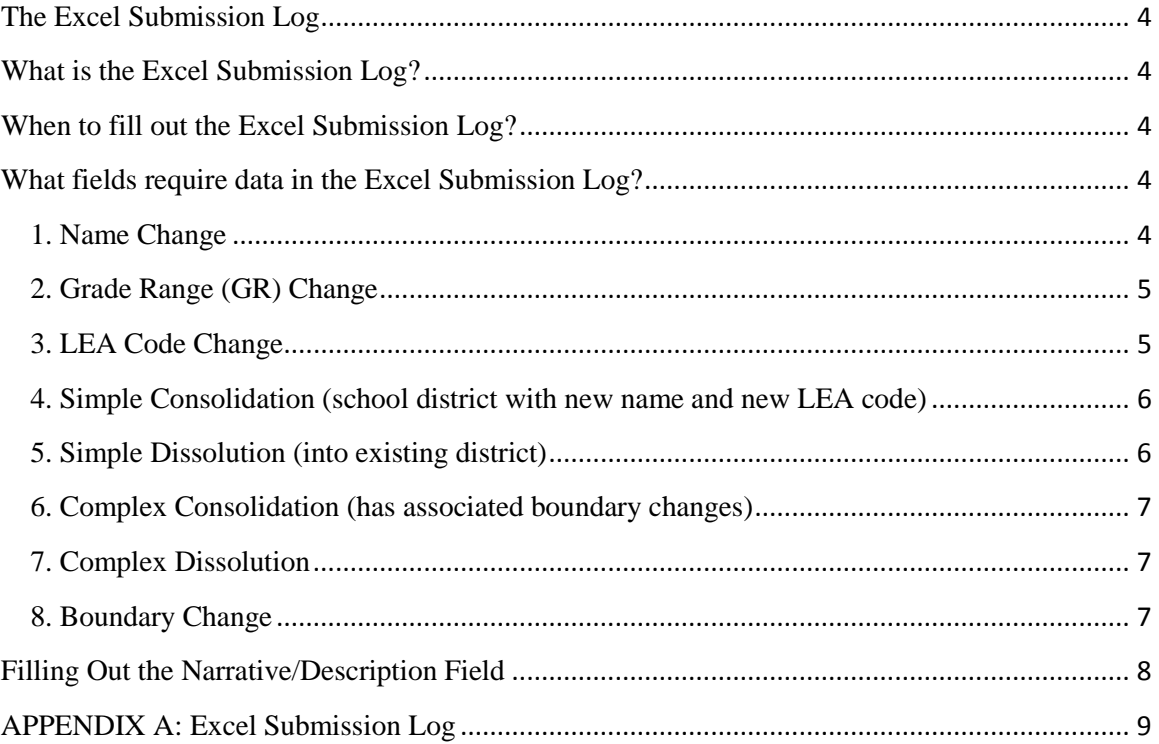

# <span id="page-3-0"></span>**The Excel Submission Log**

## <span id="page-3-1"></span>**What is the Excel Submission Log?**

The Excel submission log is a spreadsheet where we request state participants to document one record for each change made during the School District Review Program (SDRP) process. For some participants, the Excel submission log will include every change, whether it is an actual geographic change or just an attribute change, like a name or grade range. If a school district has more than one kind of change associated with it, **each** type of change should be documented as a separate record in the log. A blank Excel Submission Log has been provided to all participants as a file (**Submission\_Log.xls**) on their MTPS Data disc and available for download from the SDRP website located at <http://www.census.gov/geo/partnerships/sdrp.html> in the Annotation Phase Program Materials section. Appendix A contains an image of a blank Submission Log.

#### <span id="page-3-2"></span>**When to fill out the Excel Submission Log?**

Use this form only for submitting the following changes: Name, Grade Range, LEA code, Simple Consolidations and Simple Dissolutions.

For all other changes, a submission log is automatically produced within the MTPS application. See the document titled **User Guide for the MAF/TIGER Partnership Software (MTPS)** for more information on the Submission Log within the MTPS.

#### <span id="page-3-3"></span>**What fields require data in the Excel Submission Log?**

The type of change made by the participant determines what fields require information. All fields are not displayed in the examples.

## <span id="page-3-4"></span>**1. Name Change**

A name change is usually a result of a misspelled or legal school district name change.

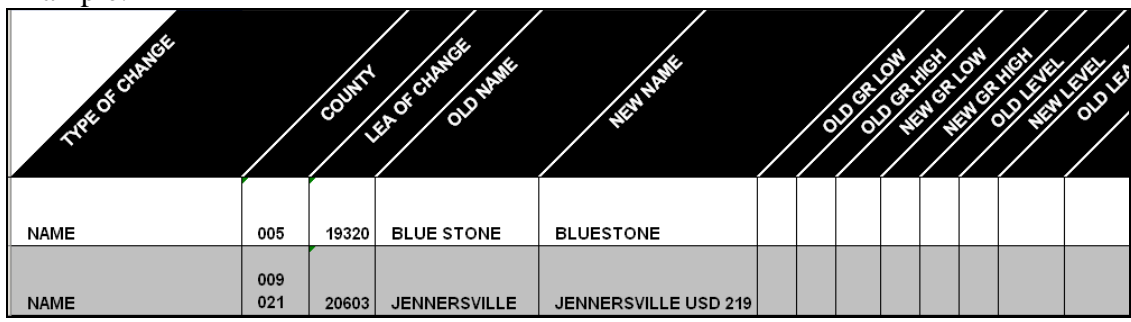

Example:

Fields in the log requiring information are: Type of Change, County(ies) FIPS code(s), Local Education Agency (LEA) of Change, Old Name, and New Name.

**NOTE**: Please contact the School District Team if you will submit a large number of name changes (more than 25).

## <span id="page-4-0"></span>**2. Grade Range (GR) Change**

A grade range change could be the result of an incorrect grade range previously reported to the Census Bureau or a legitimate change; e.g., changing from Kindergarten (K) to Pre-Kindergarten (PK). **NOTE:** If correcting the grade range for an elementary school district, you must also report a grade range change for the corresponding secondary school district and vice-versa. There can be no gaps or overlaps in grade ranges.

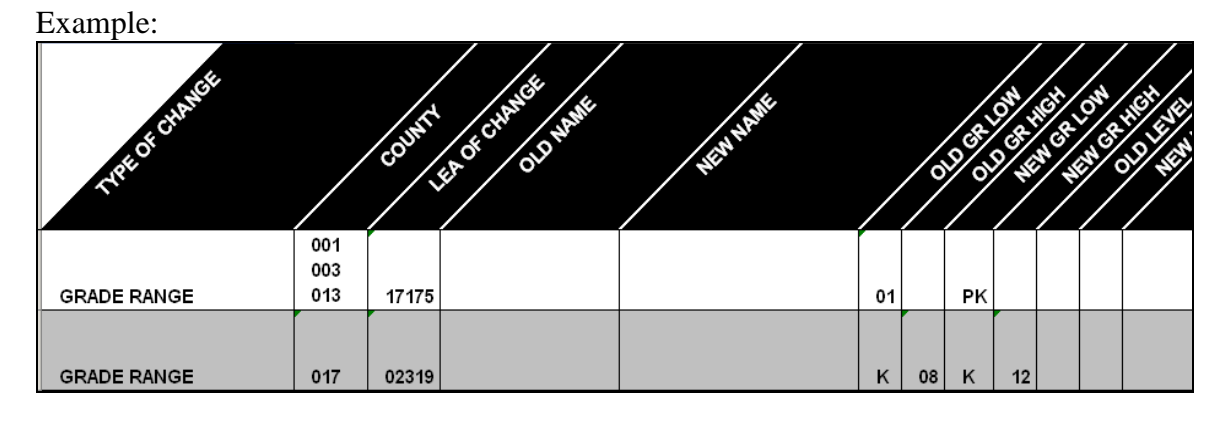

Fields in the log requiring information are: Type of Change, County(ies) FIPS code(s), LEA of Change, Old GR Low, Old GR High, New GR Low, and New GR High.

**NOTE**: Please contact the School District Team if you have a large number of Grade Range changes (more than 25).

## <span id="page-4-1"></span>**3. LEA Code Change**

A correction to a previously incorrect LEA code or replacing a temporary LEA code (99\*\*\*) with a permanent code are examples of LEA code changes.

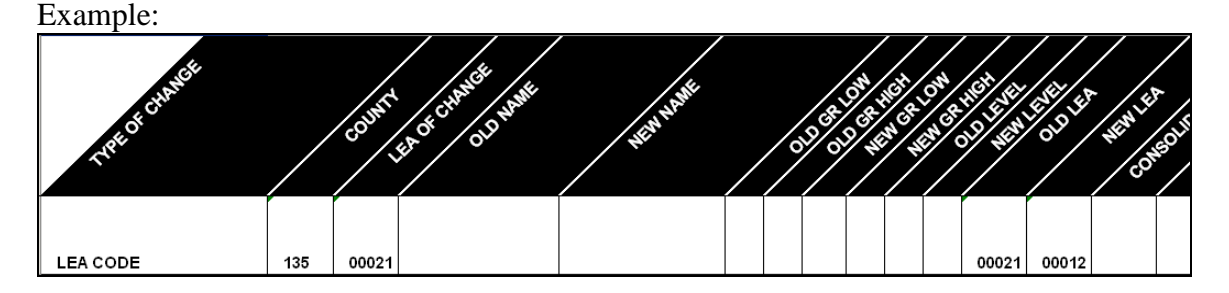

Fields in the log requiring information are: Type of Change, County(ies) FIPS code(s), LEA of Change, Old LEA (same as LEA of Change), and New LEA.

<span id="page-5-0"></span>**4. Simple Consolidation (school district with new name and new LEA code)** A **simple consolidation** refers to the situation where two or more school districts merge to create a **new** school district with a **new** name and **new** LEA code, with no additional boundary changes/corrections. There is **no** change in the outside boundaries of the former school districts. See the Quick Start Guide for additional information.

Example:

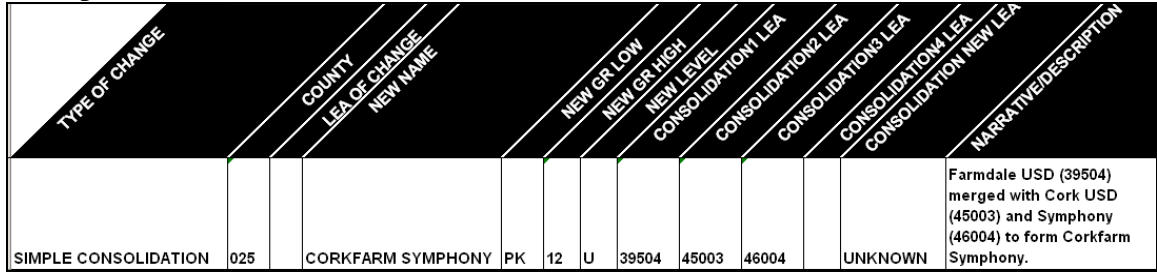

Fields in the log requiring information are: Type of Change, County(ies) FIPS code(s), New Name, New GR Low, New GR High, New Level, Consolidation1 LEA (first school district being merged), Consolidation2 LEA (other school district being merged), Consolidation New LEA (LEA of newly formed school district, if known; otherwise place "unknown" in this field), and Narrative/Description. Consolidation 3 LEA and Consolidation 4 LEA fields only require information if three or more school districts are consolidating (merging). If five of more school districts are consolidating, enter the remaining LEA codes on the next row starting in the Consolidation LEA field.

## <span id="page-5-1"></span>**5. Simple Dissolution (into existing district)**

A **simple dissolution** refers to the situation where one or more existing school districts entirely dissolve(s) into **one** other existing school district. A simple dissolution **never** results in the creation of a new school district. The **receiving** school district retains its name and LEA code. PLEASE **NOTE:** A separate entry is required for each school district that dissolves into the existing school district through this change. See the Quick Start Guide for additional information.

Example:

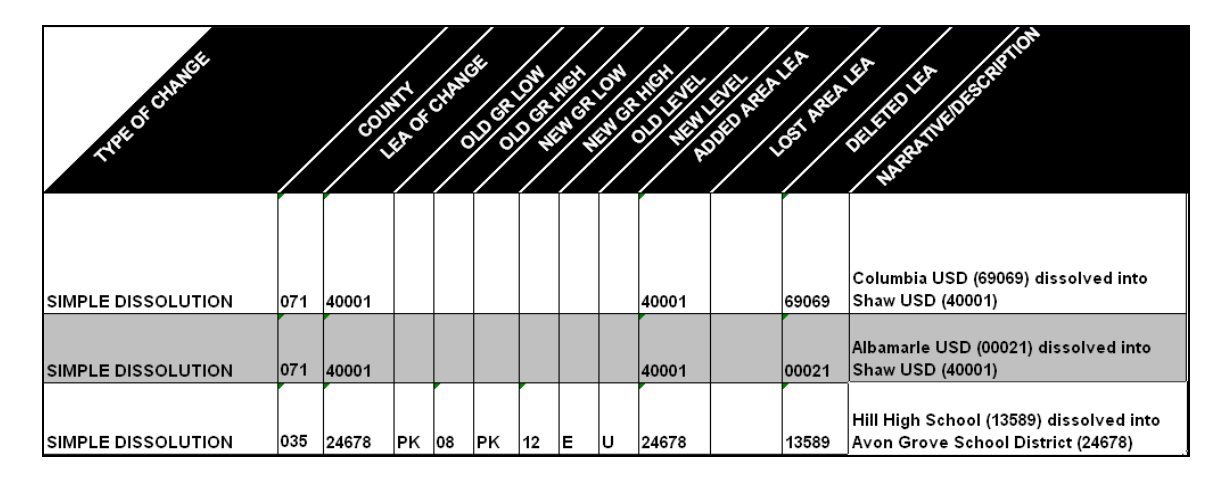

Fields in the log requiring information are: Type of Change, County(ies) FIPS code(s), LEA of Change (school district that is gaining area), Added Area LEA (same as LEA of Change), Deleted LEA(school district being dissolved), and Narrative/Description (include county/counties FIPS code(s)) and if applicable, the Old GR Low, Old GR High, New GR Low, New GR High, Old Level, and New Level fields.

**NOTE**: The previous five school district changes are the only types requiring updates in the Excel Submission Log. You do not need to use the MTPS at all to report these changes. Participants will use the MTPS to report change types  $6 - 8$  below and the submission log in the MTPS will automatically record those changes.

## <span id="page-6-0"></span>**6. Complex Consolidation (has associated boundary changes)**

A **complex consolidation** refers to the situation where **two or more** school districts merge to create a **new** school district with a **new** name and a **new** LEA code **and there is/are additional boundary change(s) that modify the outer edge of the new school district.** You must use the MTPS to report a complex consolidation. See the **Simple and Complex Consolidations** section of the **User Guide for the MAF/TIGER Partnership Software (MTPS)** for reporting complex consolidations using the MTPS software.

## <span id="page-6-1"></span>**7. Complex Dissolution**

The term **complex dissolution** refers to the situation where a single school district is completely dissolved and its area is split between **two or more** other existing school districts, with or without additional boundary changes/corrections. You must use the MTPS to report complex dissolutions. See the **Simple and Complex Dissolutions** section of the **User Guide for the MAF/TIGER Partnership Software (MTPS)** for reporting complex dissolutions using the MTPS software.

#### <span id="page-6-2"></span>**8. Boundary Change**

A **boundary change** refers to the situation when one school district adds area from or loses area to one or more other school districts, but does not dissolve completely into (an) other school district(s). You must use the MTPS to report a boundary change. See the

## **Boundary Corrections** section of the **User Guide for the MAF/TIGER Partnership Software (MTPS)** for reporting boundary changes using the MTPS software.

## <span id="page-7-0"></span>**Filling Out the Narrative/Description Field**

The Narrative/Description field in the submission log is where participants can enter any comments that they feel might help the Census Bureau to interpret various school district updates/changes.

# **APPENDIX A: Excel Submission Log**

This is an image of the blank Excel Submission Log spreadsheet provided to all participants as a file (**Submission\_Log.xls**) on their MTPS Data disc and available for download from the SDRP website located at<http://www.census.gov/geo/partnerships/sdrp.html> in the Annotation Phase Program Materials section.

<span id="page-8-0"></span>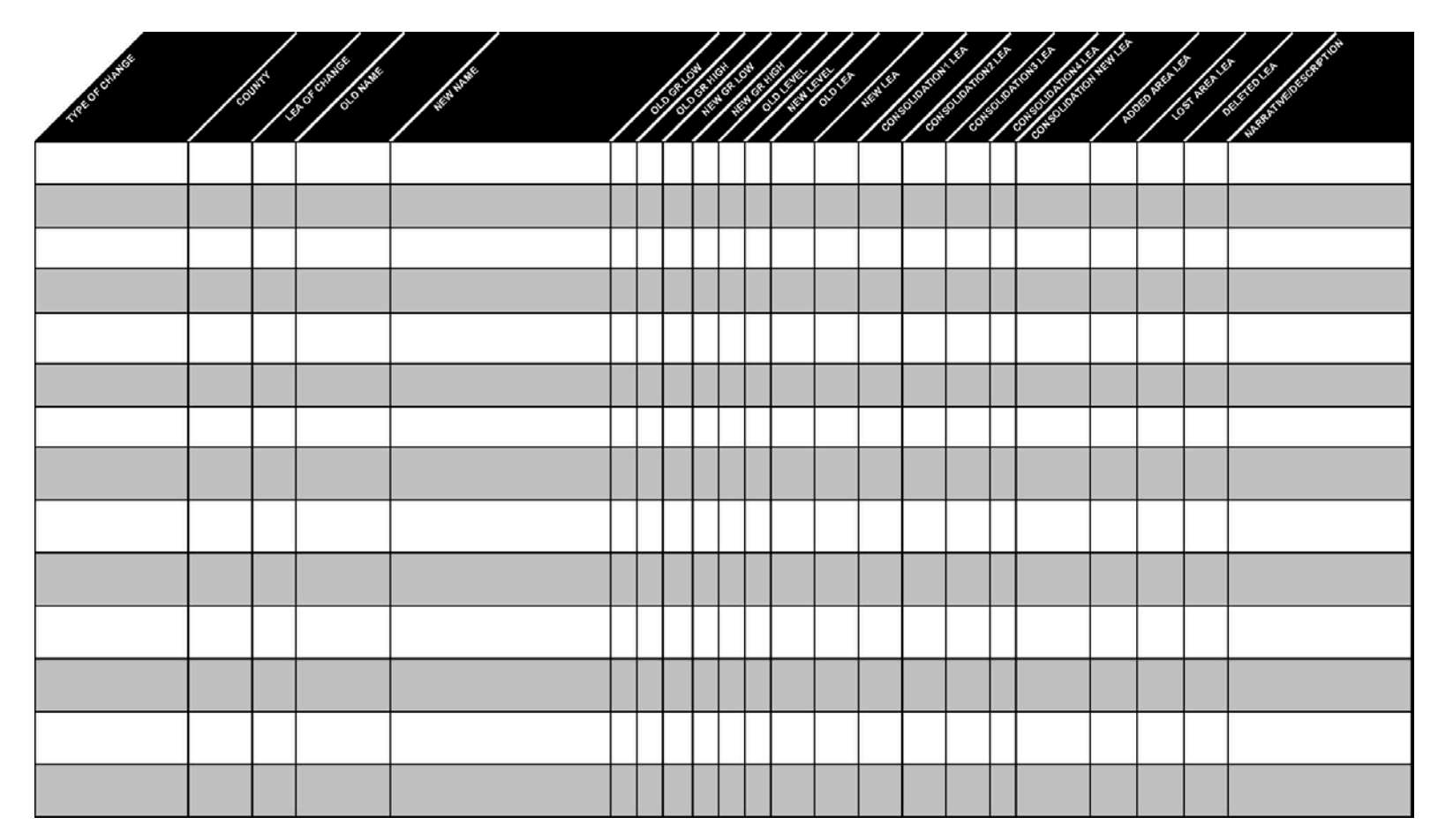